# **Micro Focus Security ArcSight High Availability Module**

Software Version: 6.11.0 Patch 3

### **Upgrade HA Environment on ESM 6.11.0 Patch 3 to RHEL 7.4/RHEL7.5 or CentOS 7.4/7.5**

Document Release Date: September 30, 2018 Software Release Date: September 30, 2018

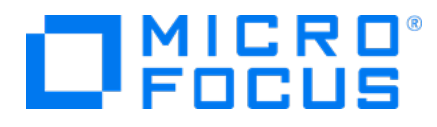

### **LegalNotices**

#### **Warranty**

The only warranties for products and services of Micro Focus and its affiliates and licensors ("Micro Focus") are set forth in the express warranty statements accompanying such products and services. Nothing herein should be construed as constituting an additional warranty. Micro Focus shall not be liable for technical or editorial errors or omissions contained herein. The information contained herein is subject to change without notice.

#### **Restricted Rights Legend**

Confidential computer software. Except as specifically indicated otherwise, a valid license from Micro Focus is required for possession, use or copying. Consistent with FAR 12.211 and 12.212, Commercial Computer Software, Computer Software Documentation, and Technical Data for Commercial Items are licensed to the U.S. Government under vendor's standard commercial license.

#### **Copyright Notice**

© Copyright 2018 Micro Focus or one of its affiliates.

#### **Trademark Notices**

Adobe™ is a trademark of Adobe Systems Incorporated.

Microsoft® and Windows® are U.S. registered trademarks of Microsoft Corporation.

UNIX® is a registered trademark of The Open Group.

### **Support**

#### **Contact Information**

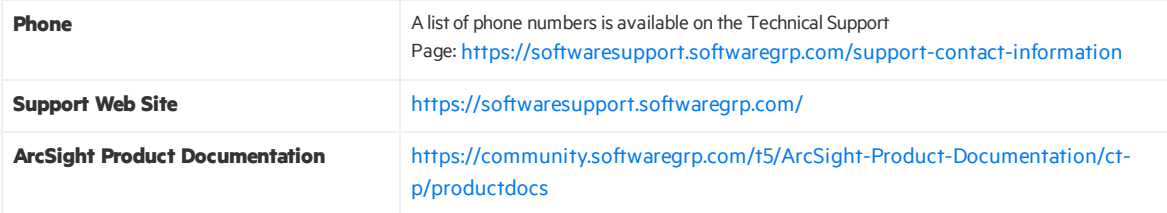

### **Document Revision History**

The title page of this document contains the following identifying information:

- Software Version number, which indicates the software version.
- Document Release Date, which changes each time the document is updated.

To check for recent updates or to verify that you are using the most recent edition of a document, go to the : [ArcSight](https://community.softwaregrp.com/t5/ArcSight-Product-Documentation/ct-p/productdocs) Product [Documentation](https://community.softwaregrp.com/t5/ArcSight-Product-Documentation/ct-p/productdocs) Community on Protect 724.

#### **Document Changes**

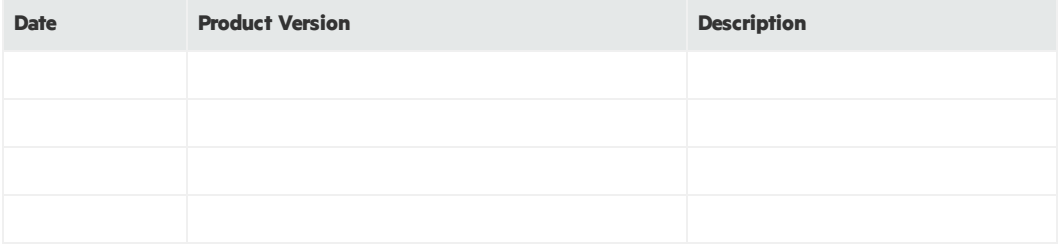

## **Contents**

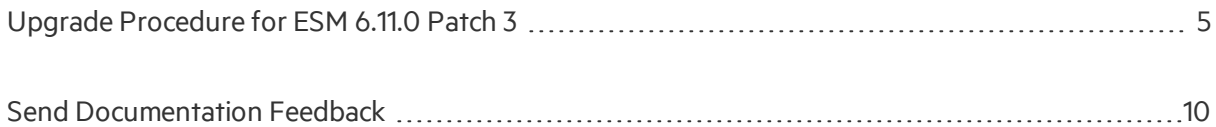

## <span id="page-4-0"></span>Upgrade Procedure for ESM 6.11.0 Patch 3

This document provides information on how to upgrade ESM 6.11.0 Patch 3 with the High Availability module (HA) as implemented on:

- RHEL 7.3 to support RHEL 7.4 and 7.5
- CentOS 7.3 to support CentOS 7.4 and 7.5

The starting state (before upgrade) is assumed to be:

• ESM 6.11.0 with or without any patches

HA implemented on the primary and secondary servers

- $\bullet$  RHEL 7.3 or 7.4
- $\bullet$  CentOS 7.3 or 7.4

#### **Upgrading to 7.4**

1. Run the following command to disable drbd.service as user *root* on both servers before you start the upgrade:

```
systemctl disable drbd.service
To verify, run:
systemctl list-unit-files --type=service |grep drbd
drbd.service disabled
This setting should persist.
```
- 2. Run the following command as user *root* on the secondary server to put it on standby: crm\_standby -v true
- 3. Run the following command as user *root* on the secondary server to take it offline: Systemctl stop heartbeat

Systemctl disable heartbeat

- 4. On the secondary server:
	- a. Have yum configured to upgrade to the new operating system.

#### **Upgrade the operating systemto RHEL 7.4 or CentOS 7.4**

Add an exclude statement for the following packages to your CentOS/RHEL 7 base repo configuration (/etc/yum.repos.d/CentOS-Base.repo), under the updates section. It should look something like this for CentOS:

[updates]name=CentOS-\$releasever -

Updatesmirrorlist=http://mirrorlist.centos.org/?release=\$releasever&amp ;arch=\$basearch&repo=updates#baseurl=http://mirror.centos.org/cento s/\$releasever/updates/\$basearch/gpgcheck=1gpgkey=file:///etc/pki/rpmgpg/RPM-GPG-KEY-CentOS-7exclude=heartbeat\* corosync\* pacemaker\* drbd\* resource-agents clusterglue\* linbit-cluster-stack-heartbeat\* libqb It should look like this for RHEL:

updates]name=RHEL-\$releasever - Updatesmirrorlist=http://mirrorlist.rhel.org/?release=\$releasever&a rch=\$basearch&repo=updates#baseurl=http://mirror.rhel.org/rhel/\$rel easever/updates/\$basearch/gpgcheck=1gpgkey=file:///etc/pki/rpm-gpg/RPM-GPG-KEY-RHEL-7exclude=heartbeat\* corosync\* pacemaker\* drbd\* resourceagents clusterglue\* linbit-cluster-stack-heartbeat\* libqb\*

b. Download the HA Upgrade from the Micro Focus Software Support Online site (http://softwaresupport.softwaregrp.com/). The file name is HA\_6.11.0\_Update\_For\_ 7.4OS.tgz. Be sure to verify the upgrade file. provides a digital public key to enable you to verify that the signed software you received isindeed from and has not been manipulated in any way by a third party.

Visit the following site for information and instructions: [digitalSignIn.do](https://entitlement.mfgs.microfocus.com/ecommerce/efulfillment/digitalSignIn.do)

- c. Copy the HA update to the /tmp partition on the server.
- d. Install the HA update using these commands:

tar -zxvf HA 6.11.0 Update For 7.40S.tgz

cd HA\_6.11.0\_Update\_For\_7.4OS

./HAUpdate.sh

5. Run the following command as user *root* on the secondary server to bring it online

Systemctl start heartbeat

Systemctl enable heartbeat

6. Stop ArcSight services on the primary server:

service arcsight services stop all

ArcSight Services will not be available until after the OS upgrade is completed on the primary server.

7. Repeat steps 3 through 5 on the primary server. It is expected that ESM will go down while the primary server is updating.

- 8. Run the following command as user *root* on the secondary server to take it off standby: crm\_standby -D
- 9. Run the following command as user *root*, (on either server) to check the HA installation, as described in the HA Users Guide, in the "Verify HA Installation" section:

/usr/lib/arcsight/highavail/bin/arcsight\_cluster status

- 10. If any ArcSight services are not restarted automatically restart them on the primary server (where the /opt/arcsight resides and you can run the command service arcsight services start)
- 11. Start the ArcSight Console to make sure you can log in successfully. Check a few features to make sure they are operating as expected.

Note: If, after the upgrade, the disks will not connect, run arcsight cluster diagnose to clear the problem.

#### **Upgrading to 7.5**

1. Run the following command to disable drbd.service as user *root* on both servers before you start the upgrade:

```
systemctl disable drbd.service
```
To verify, run:

systemctl list-unit-files --type=service |grep drbd

drbd.service disabled

This setting should persist.

- 2. Run the following command as user *root* on the secondary server to put it on standby: crm\_standby -v true
- 3. Run the following command as user *root* on the secondary server to take it offline: Systemctl stop heartbeat Systemctl disable heartbeat

Micro Focus High Availability Module (6.11.0 Patch 3) Page 7 of 10

- 4. On the secondary server:
	- a. Have yum configured to upgrade to the new operating system.

#### **Upgrade the operating systemto RHEL 7.5 or CentOS 7.5**

Add an exclude statement for the following packages to your CentOS/RHEL 7 base repo configuration (/etc/yum.repos.d/CentOS-Base.repo), under the updates section. It should look something like this for CentOS:

[updates]name=CentOS-\$releasever -

Updatesmirrorlist=http://mirrorlist.centos.org/?release=\$releasever&amp ;arch=\$basearch&repo=updates#baseurl=http://mirror.centos.org/cento s/\$releasever/updates/\$basearch/gpgcheck=1gpgkey=file:///etc/pki/rpmgpg/RPM-GPG-KEY-CentOS-7exclude=heartbeat\* corosync\* pacemaker\* drbd\* resource-agents clusterglue\* linbit-cluster-stack-heartbeat\* libqb\* It should look like this for RHEL:

updates]name=RHEL-\$releasever - Updatesmirrorlist=http://mirrorlist.rhel.org/?release=\$releasever&a rch=\$basearch&repo=updates#baseurl=http://mirror.rhel.org/rhel/\$rel easever/updates/\$basearch/gpgcheck=1gpgkey=file:///etc/pki/rpm-gpg/RPM-GPG-KEY-RHEL-7exclude=heartbeat\* corosync\* pacemaker\* drbd\* resourceagents clusterglue\* linbit-cluster-stack-heartbeat\* libqb\*

b. Download the HA Upgrade from the Micro Focus Software Support Online site (http://softwaresupport.softwaregrp.com/). The file name is HA\_6.11.0\_Update\_For\_ 7.5OS.tgz. Be sure to verify the upgrade file. provides a digital public key to enable you to verify that the signed software you received isindeed from and has not been manipulated in any way by a third party.

Visit the following site for information and instructions: [digitalSignIn.do](https://entitlement.mfgs.microfocus.com/ecommerce/efulfillment/digitalSignIn.do)

- a. Copy the HA update to the /tmp partition on the server.
- b. Install the HA update using these commands:

tar -zxvf HA 6.11.0 Update For 7.50S.tgz

cd HA\_6.11.0\_Update\_For\_7.5OS

./HAUpdate.sh

5. Run the following command as user *root* on the secondary server to bring it online

Systemctl start heartbeat

Systemctl enable heartbeat

6. Stop ArcSight services on the primary server:

service arcsight services stop all

ArcSight Services will not be available until after the OS upgrade is completed on the primary server.

7. Repeat steps 3 through 5 on the primary server. It is expected that ESM will go down while the primary server is updating.

- 8. Run the following command as user *root* on the secondary server to take it off standby: crm\_standby -D
- 9. Run the following command as user *root*, (on either server) to check the HA installation, as described in the HA Users Guide, in the "Verify HA Installation" section:

/usr/lib/arcsight/highavail/bin/arcsight\_cluster status

- 10. If any ArcSight services are not restarted automatically restart them on the primary server (where the /opt/arcsight resides and you can run the command service arcsight services start)
- 11. Start the ArcSight Console to make sure you can log in successfully. Check a few features to make sure they are operating as expected.

Note: If, after the upgrade, the disks will not connect, run arcsight cluster diagnose to clear the problem.

#### **Route Metric Size Issue:**

If the route metric for the route associated with the Service-IP interface islarger than that of the default route this may cause pacemaker problems determining the netmask. One of the symptoms of this problem is pairs of messagesin /var/log/messages:

'....: info: RA output: (Service-IP:start:stderr) ERROR: Cannot use default route w/o netmask...'

'...: ERROR: [/usr/lib64/heartbeat/findif -C] failed...'

If these messages appear, run the following steps on the primary and secondary servers:

1. Run this command:

ip route

Results should be several lines including some similar to the following (in this example, the Host IP address is 12.34.156.78).

```
default via xxx.xxx.xxx.xxx dev ens32 proto static metric 100
12.34.128.0/19 dev ens32 proto kernel scope link src 12.34.156.78 metric
1000
```
- 2. Identify the Network ID and metric specified for:
	- a. Default
	- b. Host IP (this line should include the Host IP)
- 3. If the metric islarger for the Host IP route than for the default route, run the following commands as user *root*:

```
ip route replace <CIDR and interface> metric <default route metric>
ip route delete <CIDR and interface> metric <host route metric>
```
In the example, these commands would be:

ip route replace 12.34.128.0/19 dev ens32 metric 100

ip route delete 12.34.128.0/19 dev ens32 metric 1000

## <span id="page-9-0"></span>Send Documentation Feedback

If you have comments about this document, you can contact the [documentation](mailto:arcsight_doc@microfocus.com?subject=Feedback on High Availability Module Upgrade HAEnvironment on ESM6.11.0  Patch 3 to RHEL 7.4/RHEL7.5 or CentOS 7.4/7.5 (6.11.0  Patch 3)) team by email. If an email client is configured on this computer, click the link above and an email window opens with the following information in the subject line:

#### **Feedbackon UpgradeHA Environment on ESM 6.11.0 Patch 3 to RHEL 7.4/RHEL7.5 or CentOS 7.4/7.5 (High AvailabilityModule 6.11.0 Patch 3)**

Just add your feedback to the email and click send.

If no email client is available, copy the information above to a new message in a web mail client, and send your feedback to arcsight\_doc@microfocus.com.

We appreciate your feedback!